## Firma Kartında Teklif Oluşturma

Firmaya teklif vermek için İlişkili Kayıtlar > Teklifler sekmesinde teklif kayıtları oluşturulur.

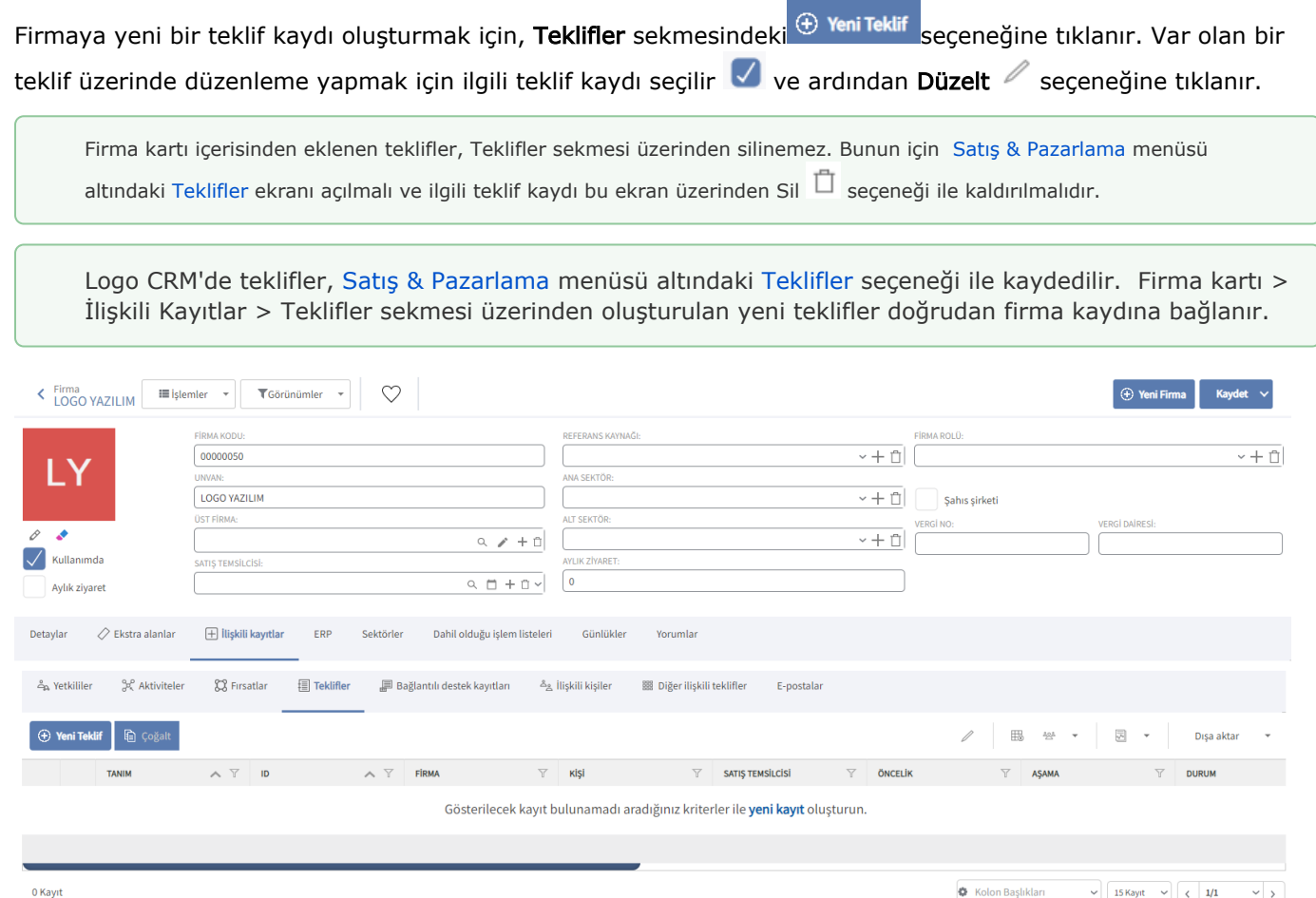

## Diğer İlişkili Teklifler Sekmesi

Firma kartı > İlişkili Kayıtlar > Diğer İlişkili Teklifler sekmesi tercihen sistemde kayıtlı olan teklifleri firmaya bağlamak için kullanılır. Ancak bu sekmeden de yeni teklifler eklemek mümkündür. Bağlantı tuşu ile açılan

Teklifler listesinde tanımlı teklifler arasından seçim yapılır veya (+) Ekle seçeneği ile yeni bir teklif oluşturulur.

Diğer İlişkili Teklifler sekmesinden bağlanan veya oluşturulan teklifler, İlişkili Kayıtlar > Teklifler sekmesinin altında da listelenir.

Diğer İlişkili Teklifler sekmesinden bağlanan veya oluşturulan teklifler, bu sekme altından silinemez. Firma ile ilişkilendirilen bir teklifi firma kartından kaldırmak için [Satış & Pazarlama](https://docs.logo.com.tr/pages/viewpage.action?pageId=22800407) menüsü altındaki [Teklifler](https://docs.logo.com.tr/display/CRMKD/Teklifler) ekranı açılmalı ve ilgili teklif kaydı bu ekran üzerinden Sil  $\Box$  seçeneği ile kaldırılmalıdır.

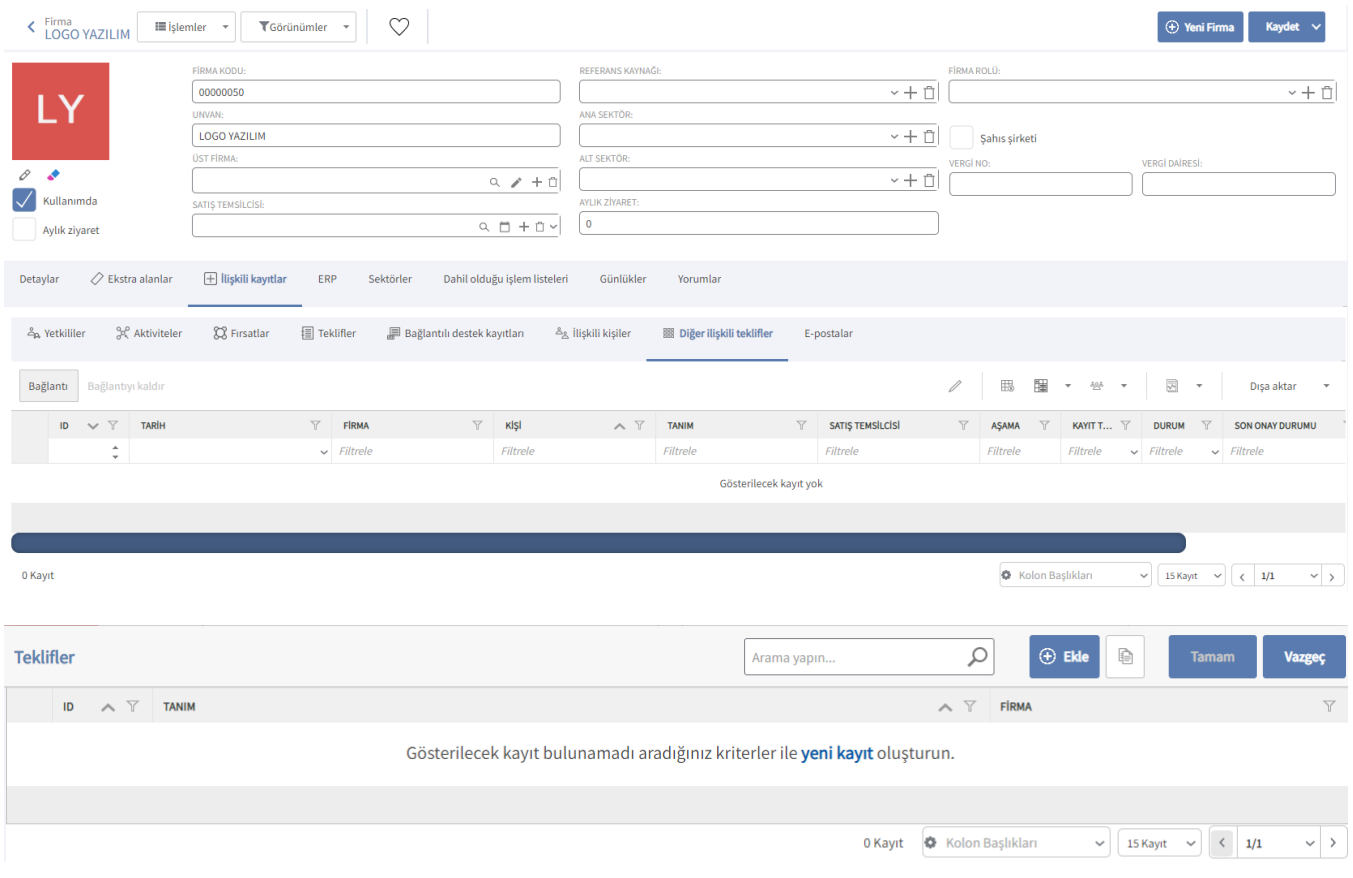